## メタデータの作成と設定 (SP) 2023

メタデータの作成と提出

## 1.メタデータの作成

メタデータテンプレートは、初期設定で「/root/GETFILE」に取得したsp-metadata.xmlを使用します。

rootのホームディレクトリに「"ドメインなしホスト名"xml」のファイル名でコピーします。

# cp /root/GETFILE/sp-metadata.xml /root/ex-sp-test??.xml ←??は割り振られた番号を設定してください

確認のため、lsを実行

# ls -l /root/ex-sp-test??.xml

-rw-r--r-- 1 root root 2777 7月 5 17:47 /root/ex-sp-test20.xml

「ex-sp-test??.xml」の必要な項目を変更します。

(なお、<ds:X509Certificate></ds:X509Certificate>で囲まれた証明書部分には、/etc/shibboleth/cert/server.crtの内容を使用します。)

```
<EntityDescriptor xmlns="urn:oasis:names:tc:SAML:2.0:metadata" entityID="https://ex-sp-test??.gakunin.nii.ac.jp/shibboleth-sp">
                                                                                    ↑ ホスト名(??は割り振られた番号)
  <SPSSODescriptor protocolSupportEnumeration="urn:oasis:names:tc:SAML:2.0:protocol urn:oasis:names:tc:SAML:1.1:protocol">
    <Extensions>
      <idpdisc:DiscoveryResponse xmlns:idpdisc="urn:oasis:names:tc:SAML:profiles:SSO:idp-discovery-protocol"
        Location="https://ex-sp-test??.gakunin.nii.ac.jp/Shibboleth.sso/DS" index="1"
                                                                                             ↑ ホスト名(??は割り振られた番号)
                         Binding="urn:oasis:names:tc:SAML:profiles:SSO:idp-discovery-protocol"/>
      <mdui:UIInfo xmlns:mdui="urn:oasis:names:tc:SAML:metadata:ui">
 <mdui:DisplayName xml:lang="ja">実習セミナーSPテストXX</mdui:DisplayName>← XXは割り振られた番号
 <mdui:DisplayName xml:lang="en">Ex-SP-TestXX</mdui:DisplayName>
                                              ↑ SP名称(英/日)、XXは割り振られた番号
      </mdui:UIInfo>
    </Extensions>
    <KeyDescriptor>
      <ds:KeyInfo xmlns:ds="http://www.w3.org/2000/09/xmldsig#">
        <ds:X509Data>
          <ds:X509Certificate>
MIIFITCCBAmgAwIBAgIIBpAaVBrt6kMwDQYJKoZIhvcNAQEFBQAwfTELMAkGA1UE
BhMCSlAxETAPBgNVBAcTCEFjYWRlbWUyMSowKAYDVQQKEyFOYXRpb25hbCBJbnN0
aXR1dGUgb2YgSW5mb3JtYXRpY3MxDTALBgNVBAsTBFVQS0kxIDAeBgNVBAsTF05J
(中略)
kBFfvNBdrux4CkIsKhpYQXCAIEuy12CFZUXEtHB5XxeBkntbs2lfP/rWbg2J1Ige
zZc6shCn3VdrL2douVFjaAXlc8zwys/KIpLzNSxOOGwJdKxFTaIzH/emcqKj93Jd
DC1rrFMhoPE=
↑ 設定した証明書に変更(/etc/shibboleth/cert/server.crt)
          </ds:X509Certificate>
       \langle/ds:X509Data>
      </ds:KeyInfo>
    </KeyDescriptor>
    <AssertionConsumerService isDefault="true"
       Location="https://ex-sp-test??.gakunin.nii.ac.jp/Shibboleth.sso/SAML2/POST" index="1"
                                    ↑ ホスト名(??は割り振られた番号)
        Binding="urn:oasis:names:tc:SAML:2.0:bindings:HTTP-POST"/>
    <AssertionConsumerService
       Location="https://ex-sp-test??.gakunin.nii.ac.jp/Shibboleth.sso/SAML2/POST-SimpleSign" index="2"
                                    ↑ ホスト名(??は割り振られた番号)
        Binding="urn:oasis:names:tc:SAML:2.0:bindings:HTTP-POST-SimpleSign"/>
    <AssertionConsumerService 
       Location="https://ex-sp-test??.gakunin.nii.ac.jp/Shibboleth.sso/SAML2/Artifact" index="3"
                                    ↑ ホスト名(??は割り振られた番号)
        Binding="urn:oasis:names:tc:SAML:2.0:bindings:HTTP-Artifact"/>
    <AssertionConsumerService
       Location="https://ex-sp-test??.gakunin.nii.ac.jp/Shibboleth.sso/SAML/POST" index="4"
                                    ↑ ホスト名(??は割り振られた番号)
        Binding="urn:oasis:names:tc:SAML:1.0:profiles:browser-post"/>
    <AssertionConsumerService
       Location="https://ex-sp-test??.gakunin.nii.ac.jp/Shibboleth.sso/SAML/Artifact" index="5"
                                    ↑ ホスト名(??は割り振られた番号)
        Binding="urn:oasis:names:tc:SAML:1.0:profiles:artifact-01"/>
  </SPSSODescriptor>
 \langleOrganization\rangle <OrganizationName xml:lang="en">Training Seminar University</OrganizationName>
    <OrganizationName xml:lang="ja">実習セミナー大学</OrganizationName>
                                      ↑ 機関名称(英/日)
    <OrganizationDisplayName xml:lang="en">Ex-SP-TestXX</OrganizationDisplayName>
    <OrganizationDisplayName xml:lang="ja">実習セミナーSPテストXX</OrganizationDisplayName>
                                            ↑ SP名称 (英/日)
    <OrganizationURL xml:lang="en">http://YourHomePage/</OrganizationURL>
  </Organization>
  <ContactPerson contactType="technical">
    <GivenName>Your GivenName</GivenName>
    <SurName>Your SurName</SurName>
    <EmailAddress>mailto:admin@example.org</EmailAddress>
  </ContactPerson>
</EntityDescriptor>
```

```
※ viで「↑ 設定した証明書に変更(/etc/shibboleth/cert/server.crt)」を実現する操作
```
⊘

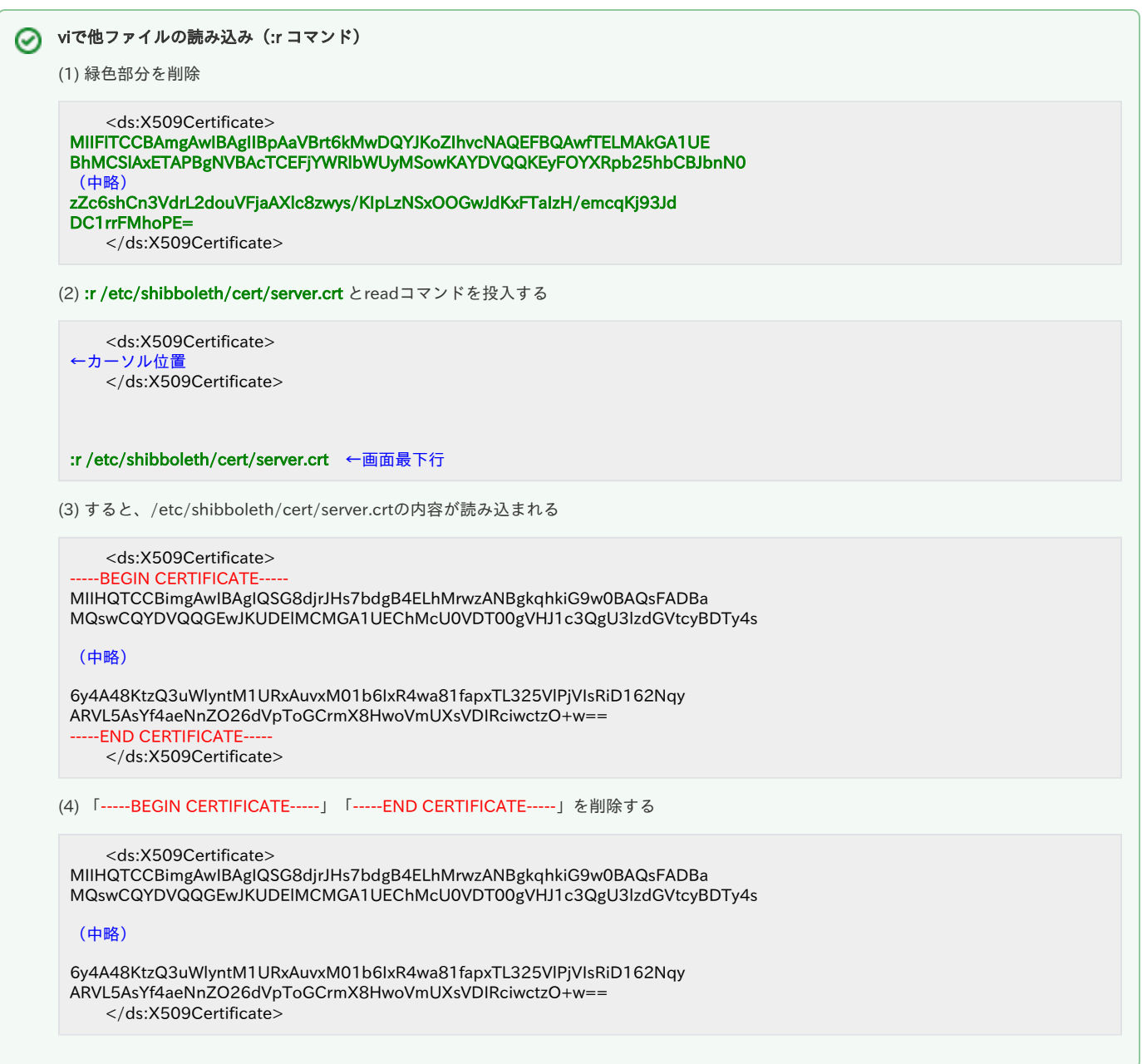

## 作成したメタデータは学認申請システムではなく、実習セミナー内のDSサーバに転送します。

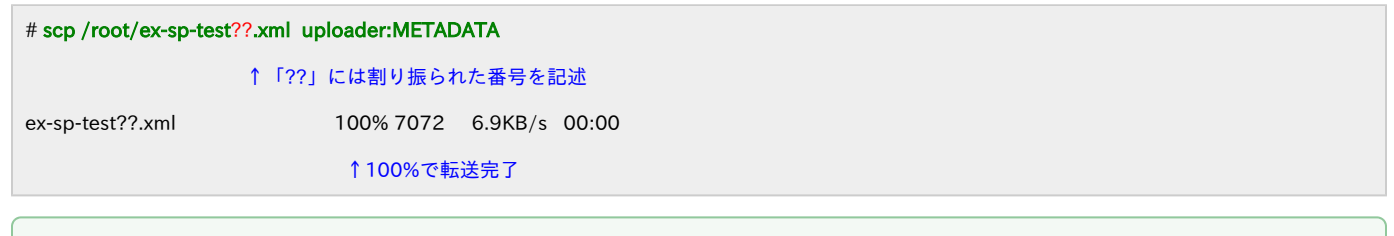

## 実習セミナー

 転送したメタデータは、1分周期で他のメタデータとマージ処理を行い、実習セミナー内のフェデレーションメタデータが更新されます。 ※1分周期で行う為、最大約1分登録までに時間がかかります。

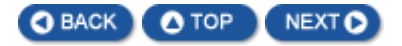